## **SNAPVERTER**

New free tool for students that need documents read to them!

## **HOW TO GET IT**

**Step 1:** Snapverter needs to be added from the Chrome web store. <https://chrome.google.com/webstore/detail/snapverter/plebojnaihkfjkkpgaemcjpnkmcpleih>

**Step 2:** Once installed, click "Visit Website". A 'pop-up' will appear asking for permission to access your Google Drive. If the pop-up is blocked, click on the pop-up block warning, change to 'always allow'and refresh the page.

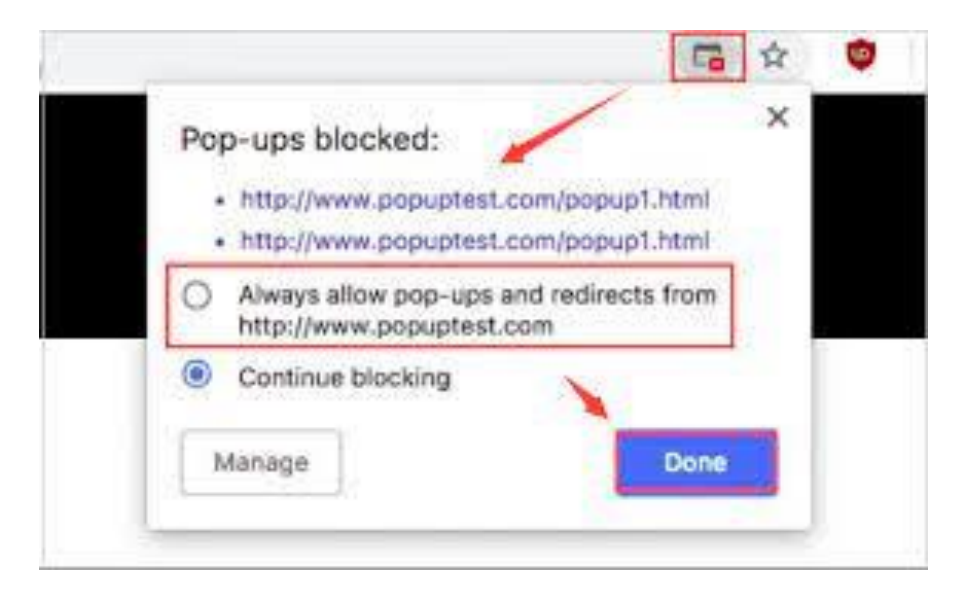

**Step 3:** Any PDF without readable text will now offer at the top to convert files for you. See the video for more info on how to use. [how-to use Snapverter video.](https://drive.google.com/file/d/1vILOvZ1Fd5O9fphgW4j8SSCcODUPsEnF/view?usp=sharing)

You can also take a photo of a paper version and upload it to your Snapverter's 'To Convert' Google Drive Folder. See the video on how to navigate the program: <https://www.youtube.com/watch?v=jNCz2AJuYNU&t=70s>